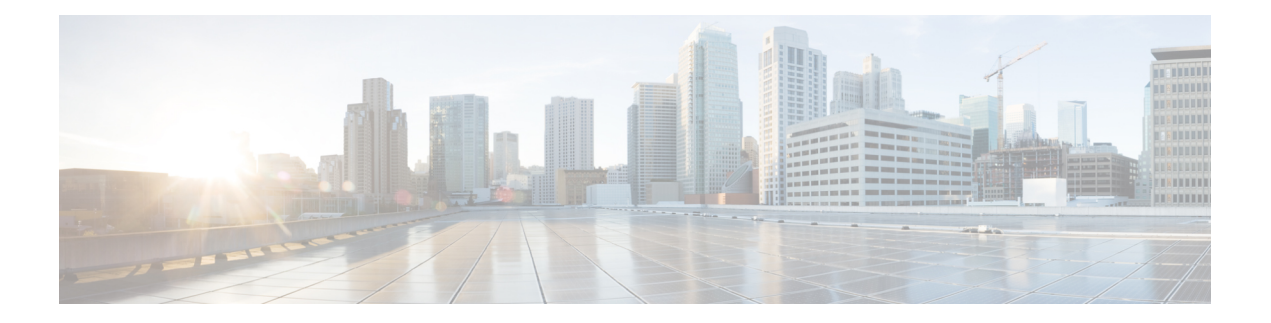

# **SSH** 認証の **X.509v3** 証明書

SSH 認証用の X.509v3 証明書機能は、公開キー アルゴリズム(PKI)を使用してサーバおよび ユーザの認証を行い、認証局(CA)が署名し発行したデジタル証明書を介してキー ペアの所 有者のアイデンティティをセキュアシェル(SSH)プロトコルによって検証することを可能し ます。

このモジュールでは、デジタル証明書用のサーバおよびユーザ証明書プロファイルを設定する 方法について説明します。

- SSH 認証の X.509v3 証明書の前提条件 (1 ページ)
- SSH 認証の X.509v3 証明書の制約事項 (2 ページ)
- SSH 認証用の X.509v3 証明書に関する情報 (2 ページ)
- SSH 認証用の X.509v3 証明書の設定方法 (3 ページ)
- デジタル証明書を使用したサーバおよびユーザ認証の確認 (7 ページ)
- SSH 認証用の X.509v3 証明書の設定例 (11 ページ)
- SSH 認証用の X.509v3 証明書に関するその他の参考資料 (12 ページ)
- SSH 認証用の X.509v3 証明書の機能情報 (12 ページ)

# **SSH** 認証の **X.509v3** 証明書の前提条件

SSH 認証用の X.509v3 証明書機能では、 **ip ssh server algorithm authentication** コマンドの代わ りに**ipsshserver authenticateuser**コマンドが置き換えられます。**defaultipsshserver authenticate user** コマンドを設定し、コンフィギュレーションから **ip ssh server authenticate user** コマンド を削除します。IOS セキュアシェル(SSH)サーバは **ip ssh server algorithm authentication** コ マンドを使用して起動します。

**ip ssh server authenticate user** コマンドを実行すると、次のメッセージが表示されます。

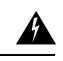

SSHコマンドを受け入れました。ただし、このCLIはまもなく廃止されます。新しいCLI **ipsshserver algorithm authentication**に移動してください。「**defaultipsshserver authenticate user**」を設定し、CLI を有効にします。 警告

## **SSH** 認証の **X.509v3** 証明書の制約事項

- SSH 認証用の X.509v3 証明書機能の実装は、Cisco IOS セキュア シェル (SSH) サーバ側 にのみ適用できます。
- Cisco IOS SSH サーバは、サーバおよびユーザ認証について、x509v3-ssh-rsa アルゴリズム ベースの証明書のみをサポートします。

# **SSH** 認証用の **X.509v3** 証明書に関する情報

### **SSH** 認証用の **X.509v3** 証明書の概要

セキュア シェル(SSH)プロトコルは、ネットワーク デバイスへの安全なリモート アクセス 接続を提供します。クライアントとサーバの間の通信は暗号化されます。

公開キー暗号化を使用して認証を行う SSH プロトコルが 2 つあります。トランスポート層プ ロトコルは、デジタル署名アルゴリズム(公開キーアルゴリズムと呼ばれます)を使用して、 サーバをクライアントに対して認証します。一方、ユーザ認証プロトコルは、デジタル署名を 使用して、クライアントをサーバに対して認証します(公開キー認証)。

認証の有効性は、公開署名キーとその署名者のアイデンティティとの関連の強さに依存しま す。X.509 バージョン3 (X.509v3) などのデジタル証明書は、アイデンティティ管理のために 使用されます。X.509v3 は、信頼できるルート認証局とその中間認証局による署名の連鎖を使 用して、公開署名キーを特定のデジタル アイデンティティにバインドします。この実装によ り、公開キー アルゴリズムを使用したサーバとユーザの認証が可能になるとともに、認証局 (CA)が署名し発行したデジタル証明書を介してキー ペアの所有者のアイデンティティを SSH で検証することが可能になります。

## **X.509v3** を使用したサーバおよびユーザ認証

サーバ認証の場合、セキュアシェル(SSH)サーバが確認のためにそれ自体の証明書を SSH クライアントに送信します。このサーバ証明書は、サーバ証明書プロファイル

(ssh-server-cert-profile-serverコンフィギュレーションモード)で設定されたトラストポイント に関連付けられます。

ユーザ認証の場合、SSH クライアントが確認のためにユーザの証明書を IOS SSH サーバに送 信します。SSHサーバは、サーバ証明書プロファイル(ssh-server-cert-profile-userコンフィギュ レーションモード)で設定された公開キーインフラストラクチャ(PKI)トラストポイントを 使用して、受信したユーザ証明書を確認します。

デフォルトでは、証明書ベースの認証が、IOSSSHサーバ端末でサーバおよびユーザに対して 有効になっています。

### **OCSP** 応答ステープリング

オンライン証明書ステータスプロトコル (OCSP) では、識別された証明書の (失効)状態を アプリケーションが判断することが可能です。このプロトコルは、証明書のステータスをチェッ クするアプリケーションとそのステータスを提供するサーバとの間でやり取りする必要がある データを指定します。OCSP クライアントは OCSP レスポンダにステータス要求を発行し、応 答を受信するまで証明書の受け入れを保留します。OCSP 応答には、少なくとも、要求の処理 ステータスを示す responseStatus フィールドが含まれます。

公開キー アルゴリズムの場合、キーの形式は、1 つ以上の X.509v3 証明書のシーケンスと、そ の後に続く 0 個以上の OCSP 応答のシーケンスから成ります。

SSH 認証機能向けの X.509v3 証明書は、OCSP 応答ステープリングを使用します。OCSP 応答 ステープリングを使用することにより、デバイスは、OCSP サーバにアクセスしてから結果を 証明書とともにステープリングして、ピアからOCSPレスポンダにアクセスさせるのではなく ピアに情報を送ることで、自身の証明書の失効情報を取得します。

# **SSH** 認証用の **X.509v3** 証明書の設定方法

## サーバ認証用のデジタル証明書の設定

#### 手順の概要

- **1. enable**
- **2. configure terminal**
- **3. ip ssh server algorithm hostkey** {**x509v3-ssh-rsa** [**ssh-rsa**] | **ssh-rsa** [**x509v3-ssh-rsa**]}
- **4. ip ssh server certificate profile**
- **5. server**
- **6. trustpoint sign** *PKI-trustpoint-name*
- **7. ocsp-response include**
- **8. end**
- **9. line vty line\_number** [*ending\_line\_number*]
- **10. transport input ssh**

#### 手順の詳細

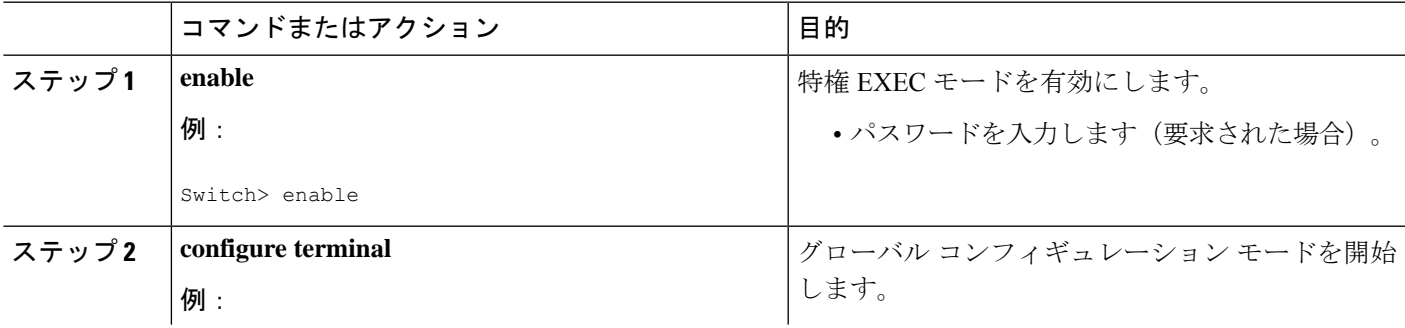

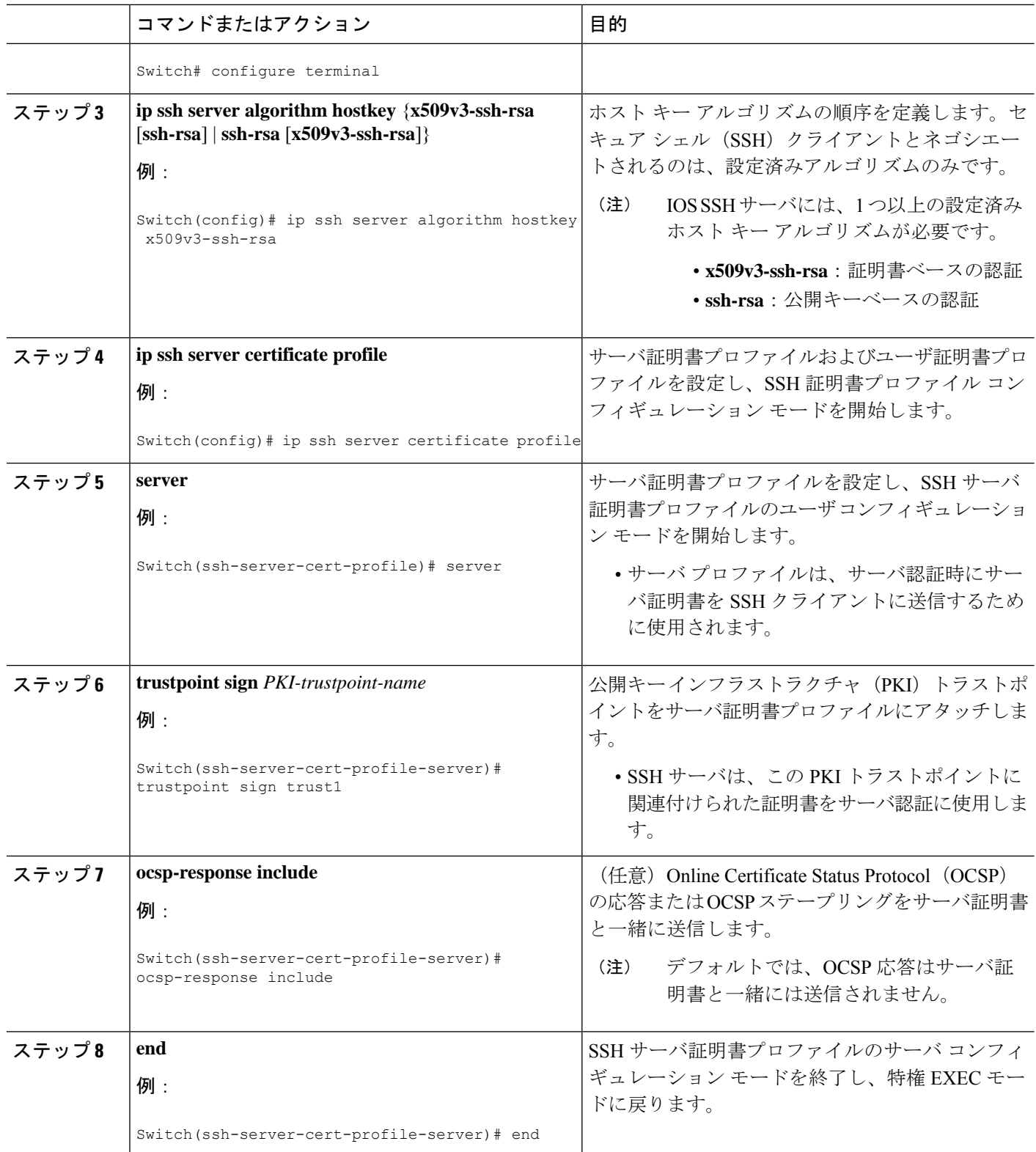

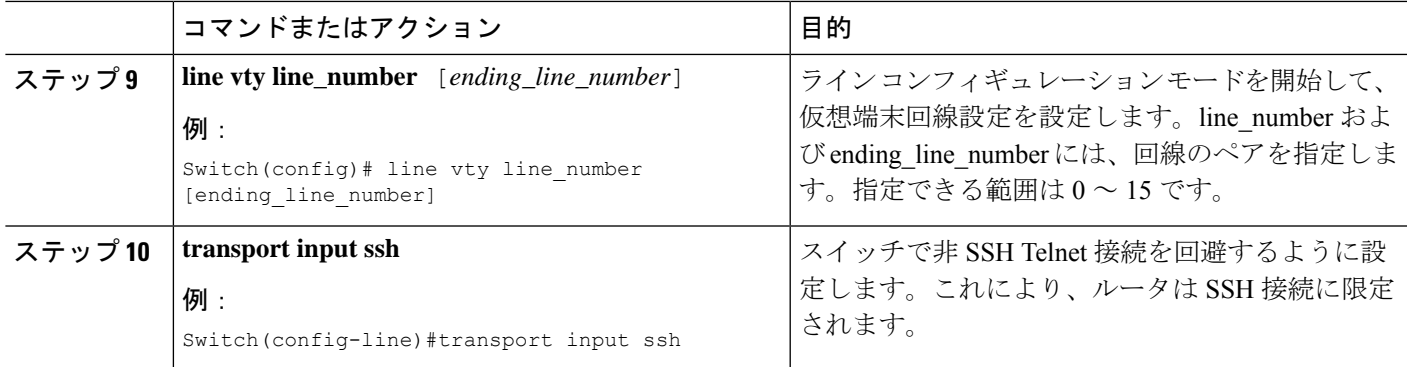

# ユーザ認証用のデジタル証明書の設定

#### 手順の概要

- **1. enable**
- **2. configure terminal**
- **3. ip ssh server algorithm authentication** {**publickey** | **keyboard** | **password**}
- **4. ip ssh server algorithm publickey** {**x509v3-ssh-rsa** [**ssh-rsa**] | **ssh-rsa** [**x509v3-ssh-rsa**]}
- **5. ip ssh server certificate profile**
- **6. user**
- **7. trustpoint verify** *PKI-trustpoint-name*
- **8. ocsp-response required**
- **9. end**
- **10. line vty line\_number** [*ending\_line\_number*]
- **11. transport input ssh**

### 手順の詳細

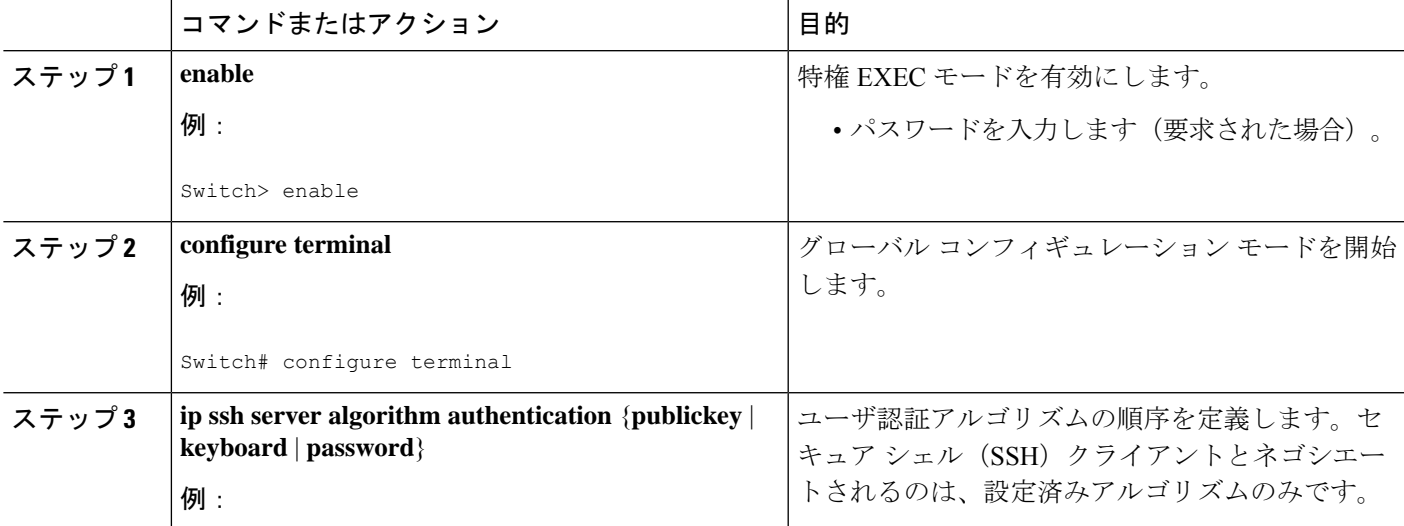

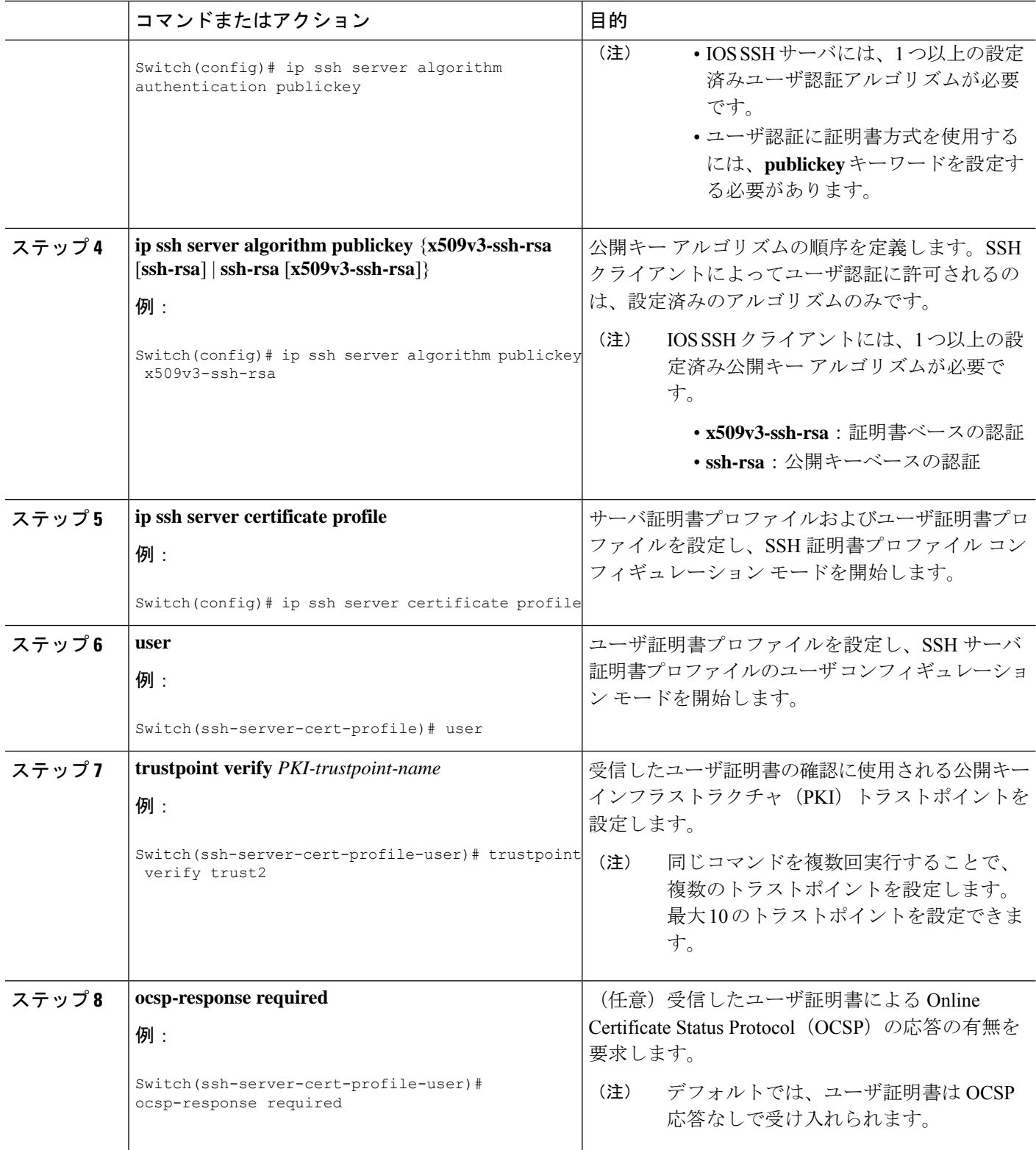

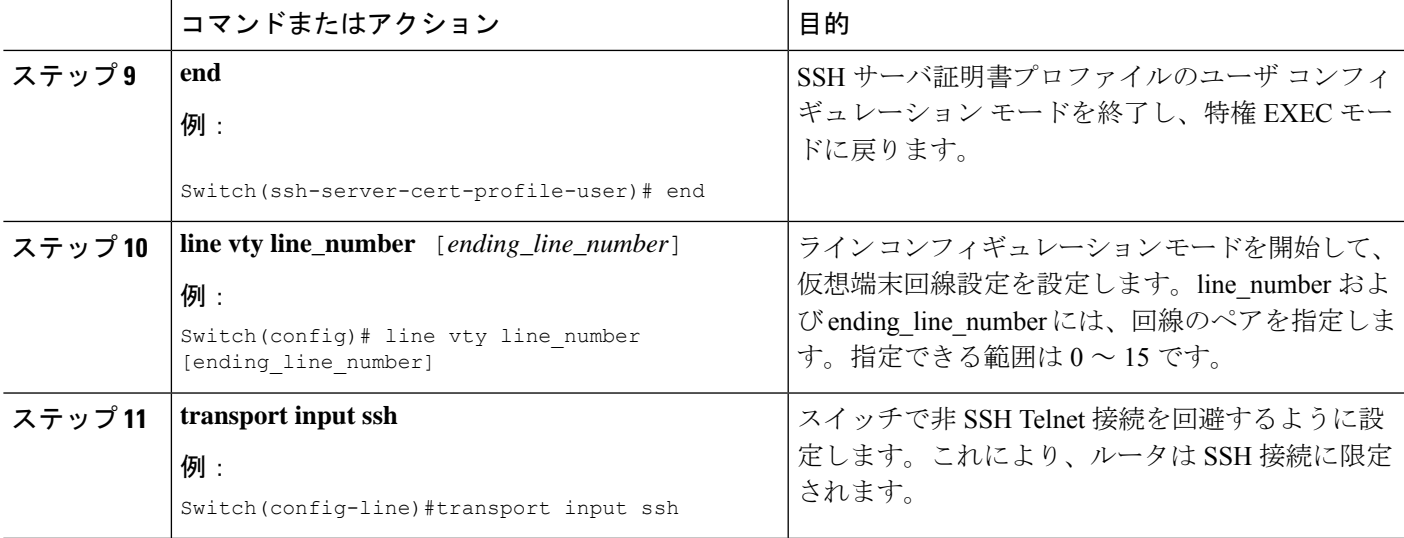

# デジタル証明書を使用したサーバおよびユーザ認証の確 認

#### 手順の概要

- **1. enable**
- **2. show ip ssh**
- **3. debug ip ssh detail**
- **4. show log**
- **5. debug ip packet**
- **6. show log**

#### 手順の詳細

### ステップ **1 enable**

特権 EXEC モードを有効にします。

• パスワードを入力します(要求された場合)。

### 例:

Device> **enable**

### ステップ **2 show ip ssh**

現在設定されている認証方式を表示します。証明書ベース認証の使用を確認するには、x509v3-ssh-rsaアル ゴリズムが設定済みのホスト キー アルゴリズムであることを確認します。

#### 例:

#### Device# **show ip ssh**

```
SSH Enabled - version 1.99
Authentication methods:publickey,keyboard-interactive,password
Authentication Publickey Algorithms:x509v3-ssh-rsa,ssh-rsa
Hostkey Algorithms:x509v3-ssh-rsa,ssh-rsa
Authentication timeout: 120 secs; Authentication retries: 3
Minimum expected Diffie Hellman key size : 1024 bits
```
#### ステップ **3 debug ip ssh detail**

SSH 詳細のデバッグメッセージをオンにします。

例:

Device# **debug ip ssh detail**

ssh detail messages debugging is on

#### ステップ **4 show log**

デバッグメッセージログを表示します。

#### 例:

Device# **show log**

Syslog logging: enabled (0 messages dropped, 9 messages rate-limited, 0 flushes, 0 overruns, xml disabled, filtering disabled)

No Active Message Discriminator.

No Inactive Message Discriminator.

```
Console logging: disabled
Monitor logging: level debugging, 0 messages logged, xml disabled,
                 filtering disabled
Buffer logging: level debugging, 233 messages logged, xml disabled,
                filtering disabled
Exception Logging: size (4096 bytes)
Count and timestamp logging messages: disabled
File logging: disabled
Persistent logging: disabled
```
No active filter modules.

Trap logging: level informational, 174 message lines logged Logging Source-Interface: VRF Name:

Log Buffer (4096 bytes): 5 IST: SSH2 CLIENT 0: SSH2\_MSG\_KEXINIT sent \*Sep 6 14:44:08.496 IST: SSH0: protocol version id is - SSH-1.99-Cisco-1.25 \*Sep 6 14:44:08.496 IST: SSH2 0: kexinit sent: kex algo = diffie-hellman-group-exchange-sha1,diffie-hellman-group14-sha1 \*Sep 6 14:44:08.496 IST: SSH2 0: Server certificate trustpoint not found. Skipping hostkey algo = x509v3-ssh-rsa \*Sep 6 14:44:08.496 IST: SSH2 0: kexinit sent: hostkey algo = ssh-rsa \*Sep 6 14:44:08.496 IST: SSH2 0: kexinit sent: encryption algo = aes128-ctr,aes192-ctr,aes256-ctr

\*Sep 6 14:44:08.496 IST: SSH2 0: kexinit sent: mac algo = hmac-sha2-256,hmac-sha2-512,hmac-sha1,hmac-sha1-96 \*Sep 6 14:44:08.496 IST: SSH2 0: SSH2 MSG KEXINIT sent \*Sep 6 14:44:08.496 IST: SSH2 0: SSH2\_MSG\_KEXINIT received \*Sep 6 14:44:08.496 IST: SSH2 0: kex: client->server enc:aes128-ctr mac:hmac-sha2-256 \*Sep 6 14:44:08.496 IST: SSH2 0: kex: server->client enc:aes128-ctr mac:hmac-sha2-256 \*Sep 6 14:44:08.496 IST: SSH2 0: Using hostkey algo = ssh-rsa \*Sep 6 14:44:08.496 IST: SSH2 0: Using kex\_algo = diffie-hellman-group-exchange-sha1 \*Sep 6 14:44:08.497 IST: SSH2 CLIENT 0: SSH2\_MSG\_KEXINIT received \*Sep 6 14:44:08.497 IST: SSH2 CLIENT 0: kex: server->client enc:aes128-ctr mac:hmac-sha2-256 \*Sep 6 14:44:08.497 IST: SSH2 CLIENT 0: kex: client->server enc:aes128-ctr mac:hmac-sha2-256 \*Sep 6 14:44:08.497 IST: SSH2 CLIENT 0: Using hostkey algo = ssh-rsa \*Sep 6 14:44:08.497 IST: SSH2 CLIENT 0: Using kex\_algo = diffie-hellman-group-exchange-sha1 \*Sep 6 14:44:08.497 IST: SSH2 CLIENT 0: SSH2\_MSG\_KEX\_DH\_GEX\_REQUEST sent \*Sep 6 14:44:08.497 IST: SSH2 CLIENT 0: Range sent- 2048 < 2048 < 4096 \*Sep 6 14:44:08.497 IST: SSH2 0: SSH2\_MSG\_KEX\_DH\_GEX\_REQUEST received \*Sep 6 14:44:08.497 IST: SSH2 0: Range sent by client is - 2048 < 2048 < 4096 \*Sep 6 14:44:08.497 IST: SSH2 0: Modulus size established : 2048 bits \*Sep 6 14:44:08.510 IST: SSH2 0: expecting SSH2\_MSG\_KEX\_DH\_GEX\_INIT \*Sep 6 14:44:08.510 IST: SSH2 CLIENT 0: SSH2\_MSG\_KEX\_DH\_GEX\_GROUP received \*Sep 6 14:44:08.510 IST: SSH2 CLIENT 0: Server has chosen 2048 -bit dh keys \*Sep 6 14:44:08.523 IST: SSH2 CLIENT 0: expecting SSH2\_MSG\_KEX\_DH\_GEX\_REPLY \*Sep 6 14:44:08.524 IST: SSH2 0: SSH2 MSG KEXDH INIT received \*Sep 6 14:44:08.555 IST: SSH2: kex derive keys complete \*Sep 6 14:44:08.555 IST: SSH2 0: SSH2 MSG\_NEWKEYS sent \*Sep 6 14:44:08.555 IST: SSH2 0: waiting for SSH2\_MSG\_NEWKEYS \*Sep 6 14:44:08.555 IST: SSH2 CLIENT 0: SSH2\_MSG\_KEX\_DH\_GEX\_REPLY received \*Sep 6 14:44:08.555 IST: SSH2 CLIENT 0: Skipping ServerHostKey Validation \*Sep 6 14:44:08.571 IST: SSH2 CLIENT 0: signature length 271 \*Sep 6 14:44:08.571 IST: SSH2: kex\_derive\_keys complete \*Sep 6 14:44:08.571 IST: SSH2 CLIENT 0: SSH2 MSG NEWKEYS sent \*Sep 6 14:44:08.571 IST: SSH2 CLIENT 0: waiting for SSH2 MSG NEWKEYS \*Sep 6 14:44:08.571 IST: SSH2 CLIENT 0: SSH2\_MSG\_NEWKEYS received \*Sep 6 14:44:08.571 IST: SSH2 0: SSH2 MSG\_NEWKEYS received \*Sep 6 14:44:08.571 IST: SSH2 0: Authentications that can continue = publickey,keyboard-interactive,password \*Sep 6 14:44:08.572 IST: SSH2 0: Using method = none \*Sep 6 14:44:08.572 IST: SSH2 0: Authentications that can continue = publickey,keyboard-interactive,password \*Sep 6 14:44:08.572 IST: SSH2 0: Using method = keyboard-interactive \*Sep 6 14:44:11.983 IST: SSH2 0: authentication successful for cisco \*Sep 6 14:44:11.984 IST: %SEC\_LOGIN-5-LOGIN\_SUCCESS: Login Success [user: cisco] [Source: 192.168.121.40] [localport: 22] at 14:44:11 IST Thu Sep 6 2018 \*Sep 6 14:44:11.984 IST: SSH2 0: channel open request \*Sep 6 14:44:11.985 IST: SSH2 0: pty-req request \*Sep 6 14:44:11.985 IST: SSH2 0: setting TTY - requested: height 24, width 80; set: height 24, width 80 \*Sep 6 14:44:11.985 IST: SSH2 0: shell request \*Sep 6 14:44:11.985 IST: SSH2 0: shell message received \*Sep 6 14:44:11.985 IST: SSH2 0: starting shell for vty \*Sep 6 14:44:22.066 IST: %SYS-6-LOGOUT: User cisco has exited tty session 1(192.168.121.40) \*Sep 6 14:44:22.166 IST: SSH0: Session terminated normally \*Sep 6 14:44:22.167 IST: SSH CLIENT0: Session terminated normally

#### ステップ **5 debug ip packet**

IP パケット詳細のデバッグをオンにします。

例:

Device# **debug ip packet**

ステップ **6 show log**

デバッグメッセージログを表示します。

#### 例:

#### Device# **show log**

yslog logging: enabled (0 messages dropped, 9 messages rate-limited, 0 flushes, 0 overruns, xml disabled, filtering disabled)

No Active Message Discriminator.

No Inactive Message Discriminator.

Console logging: disabled Monitor logging: level debugging, 0 messages logged, xml disabled, filtering disabled Buffer logging: level debugging, 1363 messages logged, xml disabled, filtering disabled Exception Logging: size (4096 bytes) Count and timestamp logging messages: disabled File logging: disabled Persistent logging: disabled

No active filter modules.

Trap logging: level informational, 176 message lines logged Logging Source-Interface: VRF Name:

Log Buffer (4096 bytes):

bleid=0, s=192.168.121.40 (local), d=192.168.121.40 (FortyGigabitEthernet1/0/1), routed via RIB \*Sep 6 14:45:45.177 IST: IP: s=192.168.121.40 (local), d=192.168.121.40 (FortyGigabitEthernet1/0/1), len 40, sending \*Sep 6 14:45:45.177 IST: IP: s=192.168.121.40 (local), d=192.168.121.40 (FortyGigabitEthernet1/0/1), len 40, output feature, NAT Inside(8), rtype 1, forus FALSE, sendself FALSE, mtu 0, fwdchk FALSE

\*Sep 6 14:45:45.177 IST: IP: tableid=0, s=192.168.121.40 (FortyGigabitEthernet1/0/1), d=192.168.121.40 (FortyGigabitEthernet1/0/1), routed via RIB

\*Sep 6 14:45:45.177 IST: IP: tableid=0, s=192.168.121.40 (FortyGigabitEthernet1/0/1), d=192.168.121.40 (FortyGigabitEthernet1/0/1), routed via RIB

\*Sep 6 14:45:45.177 IST: IP: s=192.168.121.40 (local), d=192.168.121.40, len 40, local feature, feature skipped, NAT(2), rtype 0, forus FALSE, sendself FALSE, mtu 0, fwdchk FALSE

\*Sep 6 14:45:45.178 IST: IP: tableid=0, s=192.168.121.40 (local), d=192.168.121.40

(FortyGigabitEthernet1/0/1), routed via RIB

\*Sep 6 14:45:45.178 IST: IP: s=192.168.121.40 (local), d=192.168.121.40 (FortyGigabitEthernet1/0/1), len 40, sending

\*Sep 6 14:45:45.178 IST: IP: s=192.168.121.40 (local), d=192.168.121.40 (FortyGigabitEthernet1/0/1), len 40, output feature, NAT Inside(8), rtype 1, forus FALSE, sendself FALSE, mtu 0, fwdchk FALSE \*Sep 6 14:45:45.178 IST: IP: tableid=0, s=192.168.121.40 (FortyGigabitEthernet1/0/1), d=192.168.121.40 (FortyGigabitEthernet1/0/1), routed via RIB

\*Sep 6 14:45:45.178 IST: IP: s=192.168.121.40 (local), d=192.168.121.40, len 40, local feature,

feature skipped, NAT(2), rtype 0, forus FALSE, sendself FALSE, mtu 0, fwdchk FALSE

\*Sep 6 14:45:45.178 IST: IP: tableid=0, s=192.168.121.40 (local), d=192.168.121.40

(FortyGigabitEthernet1/0/1), routed via RIB

\*Sep 6 14:45:45.178 IST: IP: s=192.168.121.40 (local), d=192.168.121.40 (FortyGigabitEthernet1/0/1), len 40, sending

\*Sep 6 14:45:45.178 IST: IP: s=192.168.121.40 (local), d=192.168.121.40 (FortyGigabitEthernet1/0/1), len 40, output feature, NAT Inside(8), rtype 1, forus FALSE, sendself FALSE, mtu 0, fwdchk FALSE

\*Sep 6 14:45:45.178 IST: IP: tableid=0, s=192.168.121.40 (FortyGigabitEthernet1/0/1), d=192.168.121.40 (FortyGigabitEthernet1/0/1), routed via RIB

\*Sep 6 14:45:45.178 IST: IP: tableid=0, s=192.168.121.40 (FortyGigabitEthernet1/0/1), d=192.168.121.40 (FortyGigabitEthernet1/0/1), routed via RIB

\*Sep 6 14:45:45.178 IST: IP: tableid=0, s=192.168.121.40 (FortyGigabitEthernet1/0/1), d=192.168.121.40

(FortyGigabitEthernet1/0/1), routed via RIB \*Sep 6 14:45:45.178 IST: IP: s=192.168.121.40 (local), d=192.168.121.40, len 40, local feature, feature skipped, NAT(2), rtype 0, forus FALSE, sendself FALSE, mtu 0, fwdchk FALSE \*Sep 6 14:45:45.178 IST: IP: tableid=0, s=192.168.121.40 (local), d=192.168.121.40 (FortyGigabitEthernet1/0/1), routed via RIB \*Sep 6 14:45:45.178 IST: IP: s=192.168.121.40 (local), d=192.168.121.40 (FortyGigabitEthernet1/0/1), len 40, sending \*Sep 6 14:45:45.178 IST: IP: s=192.168.121.40 (local), d=192.168.121.40 (FortyGigabitEthernet1/0/1), len 40, output feature, NAT Inside(8), rtype 1, forus FALSE, sendself FALSE, mtu 0, fwdchk FALSE \*Sep 6 14:45:45.179 IST: IP: tableid=0, s=192.168.121.40 (FortyGigabitEthernet1/0/1), d=192.168.121.40 (FortyGigabitEthernet1/0/1), routed via RIB \*Sep 6 14:45:45.179 IST: IP: s=192.168.121.40 (local), d=192.168.121.40, len 40, local feature, feature skipped, NAT(2), rtype 0, forus FALSE, sendself FALSE, mtu 0, fwdchk FALSE \*Sep 6 14:45:45.179 IST: IP: tableid=0, s=192.168.121.40 (local), d=192.168.121.40 (FortyGigabitEthernet1/0/1), routed via RIB \*Sep 6 14:45:45.179 IST: IP: s=192.168.121.40 (local), d=192.168.121.40 (FortyGigabitEthernet1/0/1), len 40, sending \*Sep 6 14:45:45.179 IST: IP: s=192.168.121.40 (local), d=192.168.121.40 (FortyGigabitEthernet1/0/1), len 40, output feature, NAT Inside(8), rtype 1, forus FALSE, sendself FALSE, mtu 0, fwdchk FALSE \*Sep 6 14:45:45.179 IST: IP: tableid=0, s=192.168.121.40 (FortyGigabitEthernet1/0/1), d=192.168.121.40 (FortyGigabitEthernet1/0/1), routed via RIB

# **SSH** 認証用の **X.509v3** 証明書の設定例

## 例:サーバ認証用のデジタル証明書の設定

Switch> **enable** Switch# **configure terminal** Switch(config)# **ip ssh server algorithm hostkey x509v3-ssh-rsa** Switch(config)# **ip ssh server certificate profile** Switch(ssh-server-cert-profile)# **server** Switch(ssh-server-cert-profile-server)# **trustpoint sign trust1** Switch(ssh-server-cert-profile-server)# **exit**

### 例:ユーザ認証用のデジタル証明書の設定

#### Switch> **enable**

```
Switch# configure terminal
Switch(config)# ip ssh server algorithm authentication publickey
Switch(config)# ip ssh server algorithm publickey x509v3-ssh-rsa
Switch(config)# ip ssh server certificate profile
Switch(ssh-server-cert-profile)# user
Switch(ssh-server-cert-profile-user)# trustpoint verify trust2
Switch(ssh-server-cert-profile-user)# end
```
# **SSH** 認証用の **X.509v3** 証明書に関するその他の参考資料

#### 関連資料

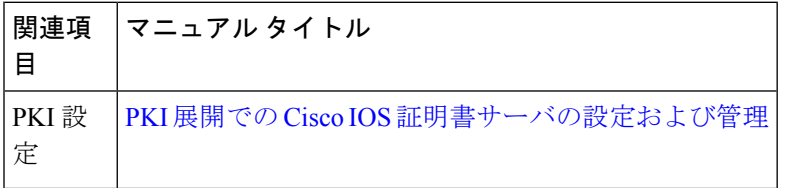

シスコのテクニカル サポート

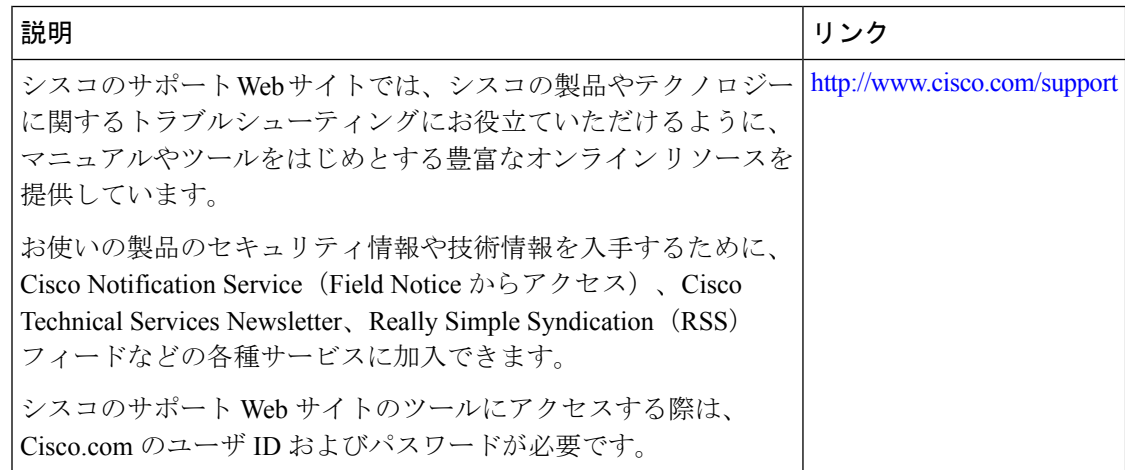

## **SSH** 認証用の **X.509v3** 証明書の機能情報

次の表に、このモジュールで説明した機能に関するリリース情報を示します。この表は、ソフ トウェア リリース トレインで各機能のサポートが導入されたときのソフトウェア リリースだ けを示しています。その機能は、特に断りがない限り、それ以降の一連のソフトウェアリリー スでもサポートされます。

プラットフォームのサポートおよびシスコソフトウェアイメージのサポートに関する情報を検 索するには、Cisco Feature Navigator を使用します。Cisco Feature Navigator にアクセスするに は、[www.cisco.com/go/cfn](http://www.cisco.com/go/cfn) に移動します。Cisco.com のアカウントは必要ありません。

 $\overline{\phantom{a}}$ 

#### 表 **<sup>1</sup> : SSH** 認証用の **X.509v3** 証明書の機能情報

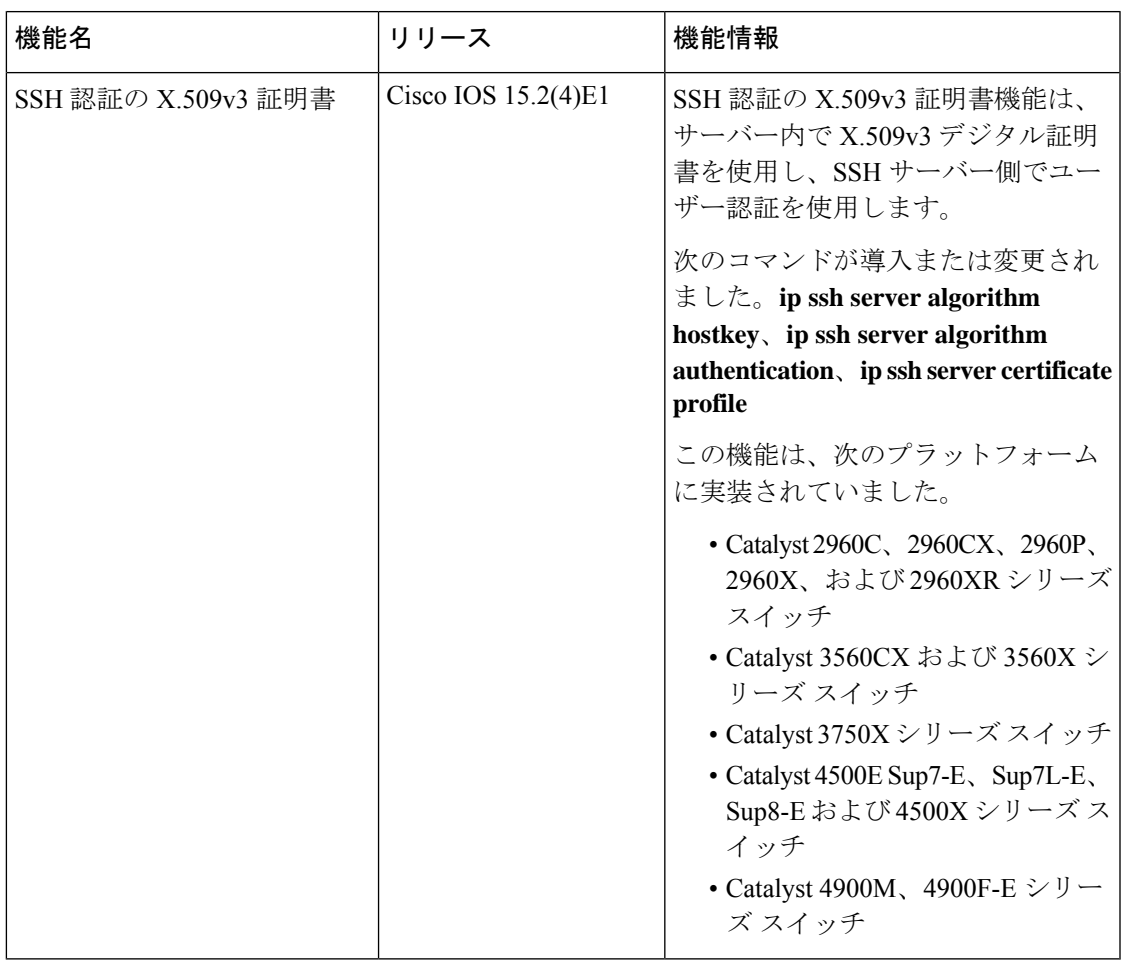

٦

翻訳について

このドキュメントは、米国シスコ発行ドキュメントの参考和訳です。リンク情報につきましては 、日本語版掲載時点で、英語版にアップデートがあり、リンク先のページが移動/変更されている 場合がありますことをご了承ください。あくまでも参考和訳となりますので、正式な内容につい ては米国サイトのドキュメントを参照ください。